## **ИНЖЕНЕРНЫЕ МЕТОДЫ ОЦЕНКИ ДИНАМИЧЕСКИХ СВОЙСТВ ЭЛЕКТРОМЕХАНИЧЕСКИХ СИСТЕМ В СРЕДЕ GRAPHICAL USER INTERFACE MATLAB**

## **Ребедак О.А., аспирант; Задорожний Н.А., доц., к.т.н.**

*(ГВУЗ «Донбасская государственная машиностроительная академия», г. Краматорск, Украина)*

Основные тенденции развития электропривода механизмов, выполняющих сложные технологические операции, определяют решение вопросов анализа и синтеза электромеханических систем с упругими звеньями. На характер переходных процессов в механической системе оказывает значительное влияние переходный процесс в двигателе, и полное представление о работе машины можно получить только в результате тщательного изучения процессов, протекающих в каждом из элементов системы (электрические, упругие, магнитные, инерционные, упруго – диссипативные связи), с выяснением взаимной связи этих процессов. Известно, что механическая часть автоматизированного электропривода является системой связанных масс. Эти массы совершают поступательные или вращательные движения с различными скоростями. Характерной особенностью механической части является наличие упругих связей и зазоров в передачах. При изменении нагрузки массы имеют возможность взаимного перемещения. Величина этих перемещений определяется жесткостью связей. В результате в электромеханической системе возникает колебательный процесс, приводящий к дополнительным динамическим нагрузкам. Данные нагрузки отрицательно влияют на качество переходных процессов в электромеханических системах и снижают ресурс оборудования за счет накопления усталостных напряжений в элементах механической конструкции.

На современном этапе наибольшее распространение и развитие получает подход к ограничению динамических нагрузок средствами электропривода. Основоположником этого направления является автор [1]. Один из методов синтеза систем на основе максимального демпфирования упругих колебаний средствами электропривода предложен по результатам научно-исследовательских работ в Донбасской государственной машиностроительной академии (кафедра электромеханических систем автоматизации) в работе [2].

В работах [1, 2] хорошо раскрыты особенности электромеханического взаимодействия в двухмассовых и многомассовых электромеханических системах и показаны различные варианты настроек систем автоматического управления (САУ) для реализации максимальной демпфирующей способности электропривода. Однако в данных работах недостаточное внимание уделено исследованию демпфирующей способности электропривода при переменных параметрах электромеханической системы. Ведь единожды рассчитав параметры электромеханической системы, и выполнив по этим расчетам настройку контуров управления САУ, оптимальность переходных процессов будет достигнута только в случае совпадения истинных параметров системы с расчетными, что на практике бывает очень редко. Ведь меняется нагрузка (заполнение ковша грунтом, вес груза, масса заготовки при обработке на станке) – меняется соотношение инерционных масс механизма. Меняется жесткость кинематической цепи (перемещение грузоподъемной тележки по металлоконструкции крана, увеличение-уменьшение длины рабочих канатов) – меняется постоянная времени упругих колебаний механической подсистемы электропривода и т.д.

Целью работы является исследование типовой двухмассовой электромеханической системы при переменных параметрах. Для этих целей была выбрана среда разработки MATLAB GUI (Graphical User Interface). Более подробно с ней можно ознакомится в работе [3]. Основное удобство заключается в совмещении среды разработки Windows-приложений (собственно сам MATLAB GUI) с мощными вычислительными и математическими

возможностями основного ядра MATLAB и его пакетов расширения [4]. Немаловажным является и то, что работа в этой среде достаточно проста - элементы управления (кнопки, раскрывающиеся списки и т.д.) размещаются при помощи мыши, а затем программируются события, которые возникают при обращении пользователя к данным элементам управления [5].

Исследование типовой двухмассовой электромеханической системы производилось при помощи характеристического полинома, представленного в обобщенных параметрах. Данный характеристический полином получен путем нахождения передаточной функции электромеханической системы (ЭМС) по управляющему воздействию для обобщенной структурной схемы электропривода с линейной механической характеристикой двигателя. Более подробно ознакомится с методикой получения характеристического полинома и нормированием уравнения можно в [2]. Характеристический полином имеет вид:

$$
Q(p) = \gamma K_V T_Y^4 p^4 + 2\gamma \sqrt{K_V} \xi_D T_Y^3 p^3 + \gamma (1 + K_V) T_Y^2 p^2 + 2\gamma \sqrt{K_V} \xi_D T_Y p + 1, \qquad (1)
$$

где  $\gamma$  - соотношение инерционных масс механизма;

 $K_{V}$  – коэффициент взаимодействия;

 $T_{\rm v}$  – постоянная времени упругих колебаний;

 $\xi_{D}$  – коэффициент демпфирования.

Использование обобщенных показателей позволяет осуществить более компактную запись выражения, упростить анализ двухмассовой ЭМС и дает возможность судить о свойствах ЭМС в целом по свойствам ее отдельных подсистем (механической и электрической).

Для оценки показателей качества переходных процессов при изменении параметров типовой двухмассовой электромеханической системы в среде MATLAB GUI была написана программа (рисунок 1). Пользователю предлагается ввести четыре переменных, являющихся определяющими для характеристического полинома  $(1) - \gamma$ ,  $T_{\gamma}$ ,  $K_{\gamma}$  и  $\xi_{\gamma}$ .

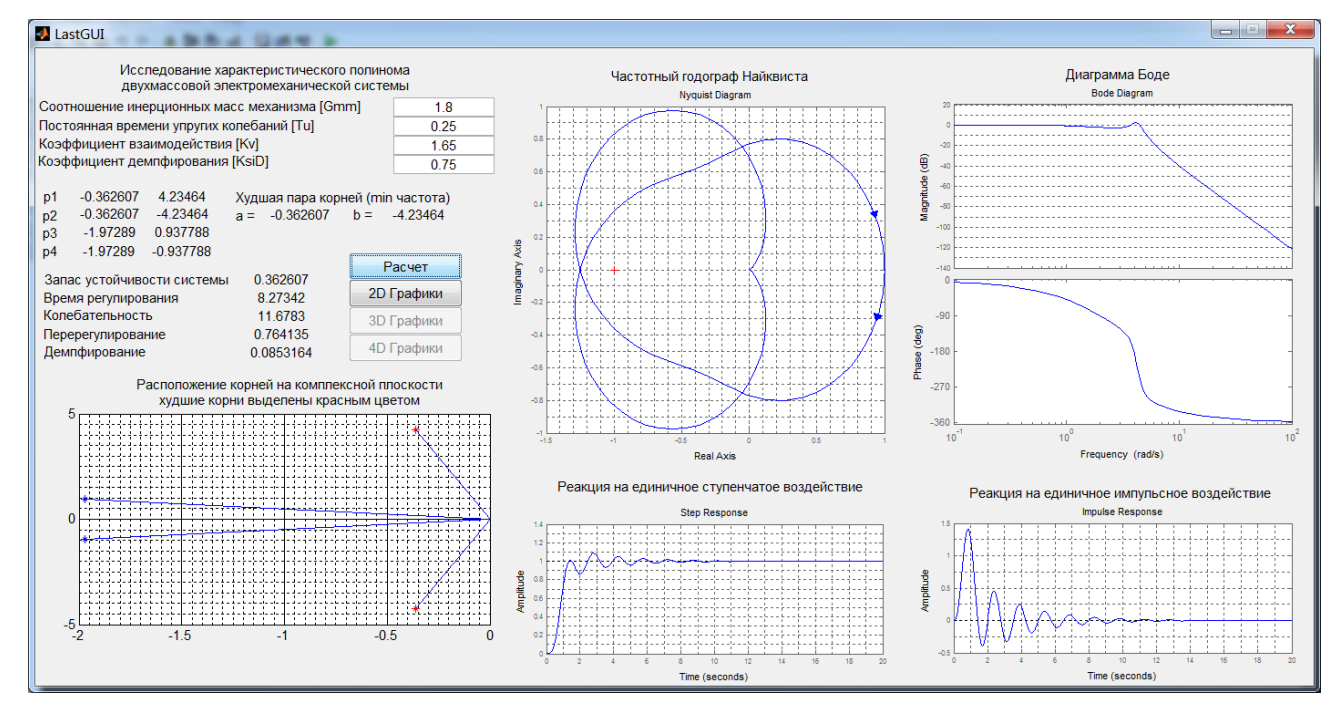

Рисунок 1 – Окно оценки показателей качества переходных процессов типовой двухмассовой электромеханической системы

После нажатия кнопки «Расчет» будут рассчитаны основные показатели качества и построены:

- расположение корней характеристического полинома на комплексной плоскости;

- частотный годограф Найквиста;

- диаграмма Боде;
- реакция системы на единичное ступенчатое воздействие;
- реакция на единичный импульс.

Расположение корней характеристического полинома на комплексной плоскости позволяет произвести оценку устойчивости системы. Частотный годограф Найквиста отображает частотный отклик системы и так же является средством анализа устойчивости системы. Диаграмма Боде представляет частотный отклик системы в логарифмическом масштабе. График единичного ступенчатого воздействия описывает реакцию системы на единичное ступенчатое воздействие при нулевых начальных условиях. Реакция на единичный импульс (импульсная переходная функция) отображает выходной сигнал динамической системы как реакцию на входной сигнал в виде дельта-функции (импульс минимальной ширины единичной амплитуды).

Путем изменения исходных данных  $(\gamma, T_{\gamma}, K_{\gamma}, K_{\gamma})$  и нажатия кнопки «Расчет» пользователь имеет возможность наблюдать изменения основных показателей качества и графической части окна. Это позволяет понять, насколько и в какую сторону произойдет отклонение показателей качества электромеханической системы от оптимальных при изменении параметров.

При нажатии кнопки «2D Графики» пользователю предлагается выбрать какой из четырех параметров будет варьироваться, а так же в каких пределах и с каким шагом. После этого выводятся графики зависимости показателей качества электромеханической системы от выбранного переменного параметра (рисунок 2):

- зависимость запаса устойчивости системы от выбранного переменного параметра;

- зависимость колебательности от выбранного переменного параметра;
- зависимость перерегулирования от выбранного переменного параметра;
- зависимость времени регулирования от выбранного переменного параметра;
- зависимость демпфирования от выбранного переменного параметра;

- зависимость логарифмического декремента затухания от выбранного переменного параметра.

Данные графики (рисунок 2) позволяют пользователю видеть, в какую сторону и насколько необходимо изменить интересующий параметр для обеспечения требуемой настройки электромеханической системы. Зависимости рисунка 2 имеют экстремальный характер и точка экстремума обеспечивает наилучшие параметры электромеханической системы с точки зрения максимального демпфирования колебаний в механической подсистеме. В этом случае в ЭМС происходит интенсивный обмен энергией между электрической и механической подсистемами. Энергия паразитных крутильных колебаний из механической подсистемы в максимально возможной степени переходит в электрическую подсистему и рассеивается на активном сопротивлении обмоток двигателя или же, при наличии активного выпрямителя, переходит в питающую сеть.

Немаловажным является и то, что все механические методы демпфирования упругих колебаний имеют один крупный недостаток: они требуют дополнительных затрат на реализацию (установка муфт, насосных станций, магнитов и электромагнитов). Наиболее прогрессивный метод демпфирования упругих колебаний средствами электропривода требует лишь определенной настройки регуляторов без вмешательства в механическую часть оборудования. Настройка на максимальное демпфирование колебаний позволяет практически реализовать потенциальные возможности электрических двигателей, силовой электроники, средств вычислительной и измерительной техники.

Данная работа позволит усовершенствовать алгоритмы управления электроприводами, применяемые в КПЦ «НКМЗ-Автоматика» и достичь максимального демпфирования колебаний в механической подсистеме электроприводов горнорудного и кранового оборудования. Перспективным является создание подобного алгоритма на базе контроллера Simotion D425 в связке с приводами Sinamics S120 (ф. Siemens).

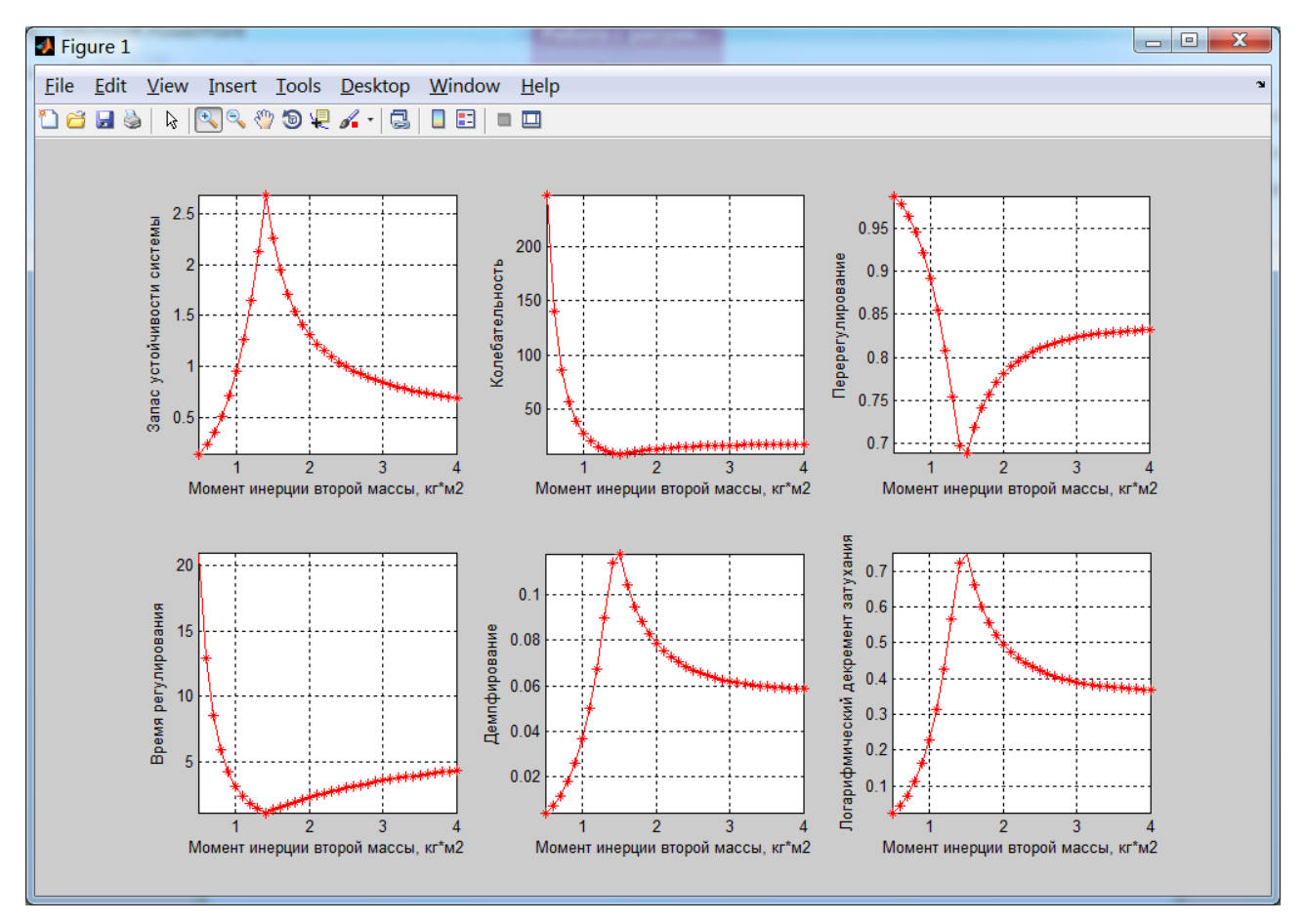

Рисунок 2 – Зависимость показателей качества переходных процессов от момента инерции второй массы

На текущий момент ведется работа над исследованием показателей качества и переходных процессов типовой двухмассовой электромеханической системы в пространстве (3D, 4D-графика). Так же результаты данной работы могут быть применены в учебном процессе кафедры ЭСА.

## Перечень ссылок

1. Ключев В.И. Ограничение динамических нагрузок электропривода / В.И. Ключев. – М.: Энергия, 1971 – 320 с.

2. Задорожний Н.А. Элементы теории электромеханического взаимодействия в двухмассовых системах электропривода с упругими механическими связями: учебное пособие по дисциплине «Теория электропривода» для студентов специальности «Электромеханические системы автоматизации и электропривод» дневной формы обучения. Часть первая / Н.А. Задорожний. – Краматорск: ДГМА, 2006. – 72 с.

3. Дьяконов В. П. MATLAB 6.5 SP1/7 + Simulink  $5/6^{\circ}$  в математике и моделировании. Серия «Библиотека профессионала». – М.: СОЛОН-Пресс, 2005. – 576 с: ил.

4. Иглин С.П. Математические расчеты на базе MATLAB. – СПб.: БХВ-Петербург, 2005. – 640 с.: ил.

5. Кетков Ю. Л. MATLAB 7: программирование, численные методы / Ю. Л. Кетков, А. Ю. Кетков, М. М. Шульц. – СПб. : БХВ-Петербург, 2005. – 752 с.